# **PENGHITUNGAN OPTIMASI BAJA TULANGAN PADA PEKERJAAN**  *SHEAR WALL* **DENGAN MENGGUNAKAN** *MICROSOFT EXCEL* **DAN**  *AUTOCAD*

## **(Studi Kasus Pembangunan Apartemen Gunawangsa Tidar Surabaya)**

#### **Suciati Nur Khalifah1) , Widi Hartono 2), Sunarmasto3)**

1) Mahasiswa Fakultas Teknik, Program Studi Teknik Sipil, Universitas Sebelas Maret Surakarta 2), 3) Pengajar Fakultas Teknik, Program Studi Teknik Sipil, Universitas Sebelas Maret Surakarta Jalan Ir. Sutami 36A, Surakarta 57126; Telp. 0271-634524. Email: [suciatikalifa@gmail.com](mailto:suciatikalifa@gmail.com)

#### **Abstract**

*In the implementation of a construction project can not avoid the emerge of the remaining material. The most common material remains is the the rest of pieces of reinforcement steel, then a careful and precise calculation is required in determine the amount of reinforcing material needed which will be used in the project. The other way to minimize the appearance of the rest reinforcement steel material is to create bar bending schedule calculation. To simplify the calculation process can be done using Microsoft Excel and AutoCAD program. Microsoft Excel is used to calculate reinforcement needed because it had an additional programs which is Add-In Solver that can be used to analyze data to obtain optimal results. The method used in the process of calculating the need of shear wall structure reinforcement is linear programming by minimizing the rest of pieces of reinforcement steel, meanwhile AutoCAD is used to display images of the calculations result.*

*The optimization results showed that the waste of reinforcement steel is minimum and saving occur of the needs of shear wall reinforcement for each type is 38.66% on shear wall type 2, 26.67% on shear wall type 3 and 51.89% on shear wall types 9 and 10. It means using bar bending schedule program is considered quite effective compared with manual calculation in the scope of project.*

**Keywords***: Optimization, Bar Bending Schedule, Linear Programming, Add-In Solver, Shear Wall*

#### **Abstrak**

Pada pelaksanaan suatu proyek konstruksi tidak dapat dihindari munculnya sisa material. Sisa material yang paling banyak dijumpai yakni sisa-sisa potongan baja tulangan, maka perlu dilakukan penghitungan yang teliti dan tepat dalam menentukan jumlah kebutuhan material tulangan yang akan digunakan dalam proyek. Salah satu cara untuk meminimalisir munculnya sisa material baja tulangan adalah dengan membuat suatu penghitungan *bar bending schedule*. Untuk mempermudah dalam proses penghitungan dapat dilakukan dengan menggunakan program *Microsoft Excel* dan *AutoCAD*.

*Microsoft Excel* digunakan untuk melakukan penghitungan kebutuhan tulangan karena di dalamnya terdapat program tambahan berupa *Add-In Solver* yang dapat digunakan untuk menganalisis data sehingga diperoleh hasil yang optimal. Metode yang digunakan dalam proses penghitungan kebutuhan tulangan struktur *shear wall* adalah *linear programming* dengan meminimumkan sisa potongan baja tulangan, sedangkan *AutoCAD* digunakan untuk menampilkan gambar hasil penghitungan.

Dari hasil optimasi yang dilakukan menunjukkan *waste* baja tulangan yang minimum serta terjadi penghematan kebutuhan tulangan *shear wall* untuk masing-masing tipe yakni sebesar 38,66% pada *shear wall* tipe 2, 26,67% pada *shear wall* tipe 3, dan 51,89% pada *shear wall* tipe 9 dan 10. Hal ini dapat diartikan bahwa penggunaan program bantu pengerjaan *bar bending schedule* dinilai cukup efektif jika dibandingkan dengan penghitungan manual di lapangan.

**Kata Kunci**: Optimasi, *Bar Bending Schedule, Linear Programming*, *Add-In Solver, Shear Wall*

#### **PENDAHULUAN**

#### **Latar Belakang**

Salah satu parameter keberhasilan dalam pelaksanaan suatu proyek konstruksi adalah penggunaan biaya yang efisien. Material merupakan salah satu komponen yang penting yang memiliki pengaruh cukup signifikan terhadap biaya suatu proyek konstruksi. Sisa material yang paling banyak dijumpai yakni sisa-sisa potongan baja tulangan. Oleh karena itu, perlu dilakukan penghitungan yang teliti dan tepat dalam menentukan jumlah kebutuhan material tulangan yang akan digunakan dalam proyek serta dilakukan evaluasi terhadap penggunaan material tersebut. Untuk mempermudah penghitungan kebutuhan material baja tulangan dapat dilakukan dengan membuat *bar bending schedule* menggunakan program *Microsoft Excel* dan *AutoCAD*. Pembuatan program bantu pengerjaan *bar bending schedule* ini menggunakan aplikasi *Microsoft Excel* sebagai pengolah data dan *AutoCAD* untuk menampilkan gambar hasil pengolahan data. Agar dapat menampilkan gambar hasil pengolahan data, dibuat suatu *script* atau deret perintah yang dapat dibaca oleh program *AutoCAD* sehingga dapat menampilkan gambar sesuai dengan hasil penghitungan yang dilakukan.

#### **Tujuan Penelitian**

Tujuan dari penelitian ini antara lain:

- 1. Membuat suatu rancangan program bantu pengerjaan *bar bending schedule* penulangan struktur *shear wall* dengan metode *linear programming* menggunakan *Microsoft Excel* dan *AutoCAD* untuk menghasilkan *waste* baja tulangan seminimal mungkin.
- 2. Mengetahui keefektifan program bantu pengerjaan *bar bending schedule* jika dibandingkan dengan hitungan manual di lapangan.

## **LANDASAN TEORI**

## **Bar Bending Schedule**

*Bar Bending Schedule* adalah daftar kebutuhan tulangan yang digunakan dalam beberapa tipe baja tulangan yang meliputi data diameter, bentuk, panjang, dan jumlah tulangan (*ACI* 116R-00). *Bar Bending Schedule (BBS)* dapat digunakan sebagai pedoman dalam menentukan kebutuhan tulangan, baik berupa potongan tulangan maupun pola pembengkokan tulangan sebelum tulangan dirakit sesuai dengan bentuk struktur yang dikerjakan.

#### **Shear Wall**

*Shear wall* atau dinding geser adalah salah satu elemen struktur yang dirancang berbentuk dinding beton bertulang yang biasanya digunakan pada dinding *lift* pada gedung bertingkat dan memiliki fungsi untuk menahan gaya geser maupun gaya lateral akibat gempa bumi.

#### **Program Linier**

Program linier atau *linear programming* merupakan suatu metode yang digunakan untuk mencari nilai maksimum atau nilai minimum dari bentuk linier pada daerah yang dibatasi grafik-grafik fungsi linier. Menurut pendapat Sofjan Assauri (1999, p9), *linear programming* merupakan suatu teknik perencanaan yang menggunakan model matematika dengan tujuan menemukan kombinasi-kombinasi produk yang terbaik dalam menyusun alokasi sumber daya yang terbatas guna mencapai tujuan yang digunakan secara optimal. Tujuan dari penggunaan metode *linear programming* adalah untuk mendapatkan solusi terbaik dari berbagai macam persoalan yang ada dengan mencari keadaan yang optimal dengan memperhitungkan batasan-batasan yang ada.

#### **Bentuk Umum Program Linier (PL)**

Bentuk umum *linear programming* adalah sebagai berikut: Fungsi tujuan, max  $\int$  min  $Z = c_1x_1 + c_2x_2 + c_3x_3 + ... + c_nx_n$ Fungsi batasan,  $a_{11}x_1 + a_{12}x_2 + a_{13}x_3 + ... + a_{1n}x_n \leq (=) \geq b1$  $a_{21}x_1 + a_{22}x_2 + a_{23}x_3 + \dots + a_{2n}x_n \leq \overline{(-)} \geq b2$  $a_{31}x_1 + a_{32}x_2 + a_{33}x_3 + \dots + a_{3n}x_n \leq \overline{(-)} \geq b_3$  $a_{m1}x_1 + a_{m2}x_2 + a_{m3}x_3 + \ldots + a_{mn}x_n \leq (=\) \geq b_m$ 

Syarat non negatif,  $x_i \ge 0$ ,  $i = 1, 2, 3,..., n$ ,  $a_{ij}$ ,  $i = 1, 2, 3,..., m$ ;  $j = 1, 2, 3,..., n$ Simbol x<sub>1</sub>, x<sub>2</sub>, ...., x<sub>n</sub> (x<sub>i</sub>) menunjukkan nilai yang dicari (variabel keputusan) dalam hal ini adalah batangan tulangan yang dibutuhkan. Simbol c<sub>1</sub>,c<sub>2</sub>,...,c<sub>n</sub> (c<sub>i</sub>) adalah sisa potongan untuk masing-masing alternatif. Simbol a<sub>11</sub>, ...,a<sub>1n</sub>,...,a<sub>mn</sub> (aij) merupakan penggunaan per unit variabel keputusan akan sumber daya yang membatasi. Simbol b1,b2,...,b<sup>m</sup> menunjukkan jumlah masing-masing sumber daya yang ada.

#### **Install the Solver Add-In**

Untuk mengaktifkan Add-In solver dapat dilakukan dengan langkah-langkah berikut ini:

- 1. Pilih tools *Add-In* dan akan keluar jendela
- 2. Pada daftar akan muncul *Add-In* yang bisa diaktifkan
- 3. Pilih *Solver Add-In* dan klik ok untuk mengakhiri perintah mengaktifkan *Add-In*

#### **Script AutoCAD**

*Script AutoCAD* adalah serangkaian perintah yang dapat dipergunakan dalam *command prompt AutoCAD*. Serangkaian perintah *script AutoCAD* dapat ditulis secara langsung mulai dari awal sampai akhir dengan mengetik langsung perintah pada *command line AutoCAD* atau dibuat dalam *file text* menggunakan program *notepad* kemudian dilakukan proses pada menu *run script*. Untuk membuat *script AutoCAD* berdasarkan hasil penghitungan suatu data dapat dilakukan dengan bantuan program *Microsoft Excel.* Data hasil penghitungan dari *Microsoft Excel* diubah sedemikian rupa menjadi suatu deretan perintah yang dapat diintegrasikan ke dalam program *AutoCAD.* Berikut ini beberapa *script AutoCAD* yang dapat dibuat menggunakan *Microsoft Excel*:

- *1. Line*, merupakan suatu perintah utuk membuat gambar garis pada lembar kerja *AutoCAD* yang dibuat dengan menuliskan rumus *LINE* atau L diikuti dengan titik koordinat (X,Y) dari garis yang akan dibuat pada lembar kerja *Microsoft Excel* yang kemudian diplotkan ke dalam *command prompt AutoCAD.*
- 2. *Point,* merupakan perintah utuk membuat suatu titik di atas gambar kerja pada *AutoCAD* yang dijadikan sebagai acuan untuk menggambar objek lain. Penulisan perintah *script* untuk *point* sama dengan perintah pada *script line*, yaitu dengan menuliskan rumus *POINT* atau PO diikuti titik koordinat (X,Y) dari titik *point* yang akan dibuat.
- 3. *Text,* merupakan suatu perintah untuk membuat teks atau tulisan tertentu pada lembar kerja *AutoCAD* yang dilakukan dengan cara menuliskan rumus *TEXT* atau *T* pada lembar kerja *Microsoft Excel* yang kemudian diplotkan ke dalam *command prompt AutoCAD*. Dalam penulisan perintah ini kita dapat mengatur ukuran teks, kemiringan teks, dan jarak teks dari titik koordinat yang akan dibuat.

#### **METODE PENELITIAN**

Metode yang digunakan dalam penelitian ini adalah metode analisis kuantitatif komparatif, yaitu metode yang digunakan untuk mengolah data berupa angka kemudian dianalisis untuk membandingkan persamaan atau perbedaan dari dua atau lebih variabel yang diteliti berdasarkan kerangka pemikiran tertentu. Dalam penelitian ini, metode analisis kuantitatif komparatif digunakan untuk memecahkan suatu masalah optimasi dari kombinasi pemotongan baja tulangan dengan menentukan fungsi tujuan dan batasan dari kombinasi model yang ada untuk kemudian dianalisis dengan menggunakan *linear programming* sehingga diperoleh *waste* baja tulangan seminimal mungkin. Dari hasil penghitungan yang diperoleh kemudian dievaluasi dan dibandingkan dengan kondisi lapangan.

## **HASIL DAN PEMBAHASAN**

#### **Pengelompokan Ukuran**

Dari data *bar bending schedule* dapat dibuat sketsa gambar pola penulangan yang terdiri dari tipe potongan dan tipe pembengkokan baja tulangan yang disertai dengan ukuran panjang dan jumlah dari masing-masing pola. Rekapitulasi data *bar bending schedule* struktur *shear wall* pada masing-masing tipe dapat dilihat pada tabel 1, tabel 2, dan tabel 3. **Tabel 1.** Rekapitulasi Data *Bar Bending Schedule Shear Wall* Tipe 2

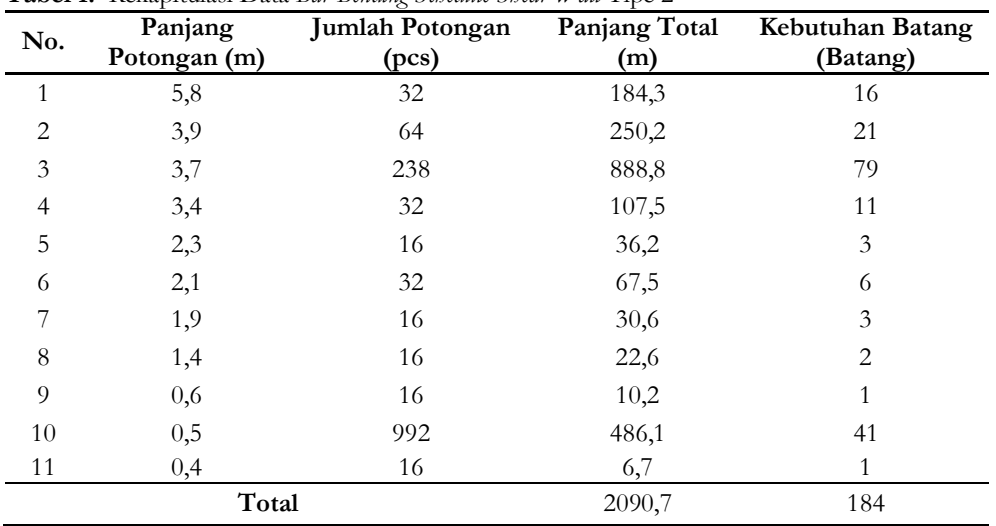

#### **Tabel 2.** Rekapitulasi Data *Bar Bending Schedule Shear Wall* Tipe 3

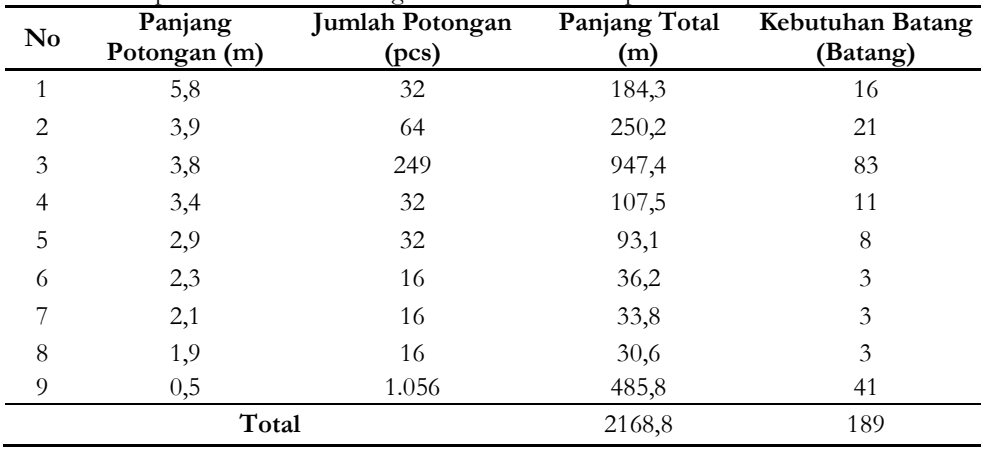

#### **Tabel 3.** Rekapitulasi Data *Bar Bending Schedule Shear Wall* Tipe 9 dan 10

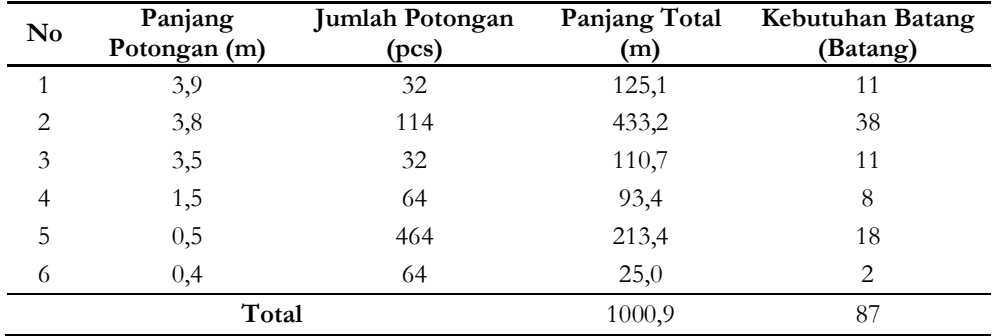

## **Penentuan Alternatif Teknik Pemotongan Tulangan**

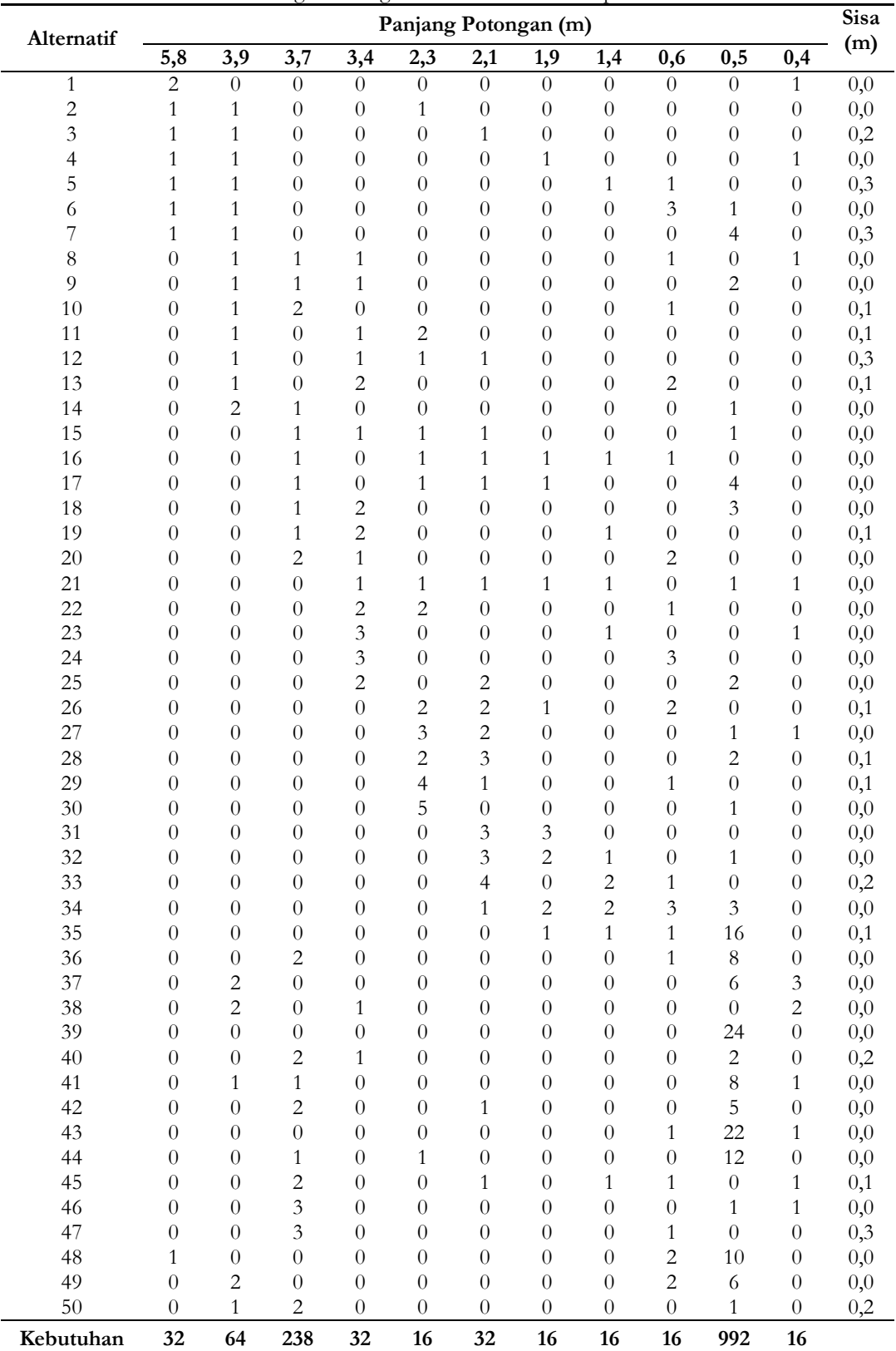

Contoh alternatif potongan tulangan struktur *shear wall* tipe 2 dapat dilihat pada tabel 4. **Tabel 4.** Contoh Alternatif Potongan Tulangan Struktur *Shear Wall* Tipe 2

## **Proses Input dan Output Data pada Solver**

Pada contoh Tabel 4. di atas, terdapat 50 alternatif potongan tulangan dari struktur *Shear Wall* tipe 2, sehingga fungsi pembatas yang tercipta adalah X1, X2, X3, X4, X5, ............, X48, X49, X50. Karena dalam optimasi pemotongan baja

tulangan yang diinginkan adalah sisa potongan yang paling pendek, maka kita harus meminimumkan sisa potongan dari setiap kombinasi pemotongan satu lonjor baja tulangan.

Dari tabel di atas, dapat dibuat suatu persamaan matematis untuk optimasi pemotongan tulangan yakni:

 $Z = 0.0 \text{ X}_1 + 0.0 \text{ X}_2 + 0.2 \text{ X}_3 + 0.0 \text{ X}_4 + 0.3 \text{ X}_5 + 0.0 \text{ X}_6 + 0.3 \text{ X}_7 + 0.0 \text{ X}_8 + 0.0 \text{ X}_9 + 0.1 \text{ X}_{10} + 0.1 \text{ X}_{11} + 0.3 \text{ X}_{12}$  $+ 0,1$   $X_{13} + 0,0$   $X_{14} + 0,0$   $X_{15} + 0,0$   $X_{16} + 0,0$   $X_{17} + 0,0$   $X_{18} + 0,1$   $X_{19} + 0,0$   $X_{20} + 0,0$   $X_{21} + 0,0$   $X_{22} + 0,0$   $X_{23}$  $+ 0.0$   $X_{24} + 0.0$   $X_{25} + 0.1$   $X_{26} + 0.0$   $X_{27} + 0.1$   $X_{28} + 0.1$   $X_{29} + 0.0$   $X_{30} + 0.0$   $X_{31} + 0.0$   $X_{32} + 0.2$   $X_{33} + 0.0$   $X_{34}$  $+ 0.1$   $X_{35} + 0.0$   $X_{36} + 0.0$   $X_{37} + 0.0$   $X_{38} + 0.0$   $X_{39} + 0.2$   $X_{40} + 0.0$   $X_{41} + 0.0$   $X_{42} + 0.0$   $X_{43} + 0.0$   $X_{44} + 0.1$   $X_{45}$  $+ 0,0$  X<sub>46</sub> + 0,3 X<sub>47</sub> + 0,0 X<sub>48</sub> + 0,0 X<sub>49</sub> + 0,2 X<sub>50</sub>

Persamaan diatas merupakan fungsi tujuan, karena dengan persamaan tersebut dapat menentukan hasil optimasi yaitu berupa sisa potongan baja tulangan yang seminimal mungkin dengan fungsi pembatas sebagai berikut:  $2X_1 + X_2 + X_3 + X_4 + X_5 + X_6 + X_7 + X_8$ 

$$
X_2 + X_3 + X_4 + X_5 + X_6 + X_7 + X_8 + X_9 + X_{10} + X_{11} + X_{12} + X_{13} + 2X_{14} + 2X_{37} + 2X_{38} + X_{41} + 2X_{49} = 52
$$
  
+ X<sub>50</sub> 
$$
= 52
$$

$$
X_8 + X_9 + 2X_{10} + X_{14} + X_{15} + X_{16} + X_{17} + X_{18} + X_{19} + 2X_{20} + 2X_{36} + 2X_{40} + X_{41} + 2X_{42} + X_{44} + 2X_{45} + 3X_{46} + 3X_{47} + 2X_{50} \ge 238
$$

$$
X_8 + X_9 + X_{11} + X_{12} + 2X_{13} + X_{15} + 2X_{18} + 2X_{19} + X_{20} + X_{21} + 2X_{22} + 3X_{23} + 3X_{24} + 2X_{25} + X_{38} + X_{40} \ge 32
$$

$$
X_2 + 2X_{11} + X_{12} + X_{15} + X_{16} + X_{17} + X_{21} + 2X_{22} + 2X_{26} + 3X_{27} + 2X_{28} + 4X_{29} + 5X_{30} + X_{44} \ge 16
$$
  
\n
$$
X_3 + X_{12} + X_{15} + X_{16} + X_{17} + X_{21} + 2X_{25} + 2X_{26} + 2X_{27} + 3X_{28} + X_{29} + 3X_{31} + 3X_{32} + 4X_{33} + X_{34} + X_{35} + X_{36} + X_{37} + X_{38} + X_{39} + X_{39} + X_{30} + X_{30} + X_{31} + X_{32} + X_{33} + X_{34} + X_{35} + X_{36} + X_{37} + X_{38} + X_{39} + X_{30} + X_{31} + X_{32} + X_{33} + X_{34} + X_{35} + X_{36} + X_{37} + X_{38} + X_{39} + X_{30} + X_{31} + X_{32} + X_{33} + X_{34} + X_{35} + X_{36} + X_{37} + X_{38} + X_{39} + X_{30} + X_{31} + X_{32} + X_{34} + X_{35} + X_{36} + X_{37} + X_{38} + X_{39} + X_{30} + X_{31} + X_{32} + X_{34} + X_{35} + X_{36} + X_{37} + X_{38} + X_{39} + X_{30} + X_{31} + X_{32} + X_{34} + X_{35} + X_{36} + X_{37} + X_{38} + X_{39} + X_{30} + X_{31} + X_{32} + X_{34} + X_{35} + X_{36} + X_{37} + X_{38} + X_{39} + X_{30} + X_{31} + X_{32} + X_{33} + X_{34} + X_{35} + X_{36} + X_{37} + X_{38} + X_{39} + X_{30} + X_{31} + X_{32} + X_{33} + X_{34} + X_{35} + X_{36} + X_{37}
$$

 $X_{42} + X_{45}$   $\geq 32$  $X_4 + X_{16} + X_{17} + X_{21} + X_{26} + 3X_{31} + 2X_{32} + 2X_{34} + X_{35}$   $\geq 16$  $X_5 + X_{16} + X_{19} + X_{21} + X_{23} + X_{32} + 2X_{33} + 2X_{34} + X_{35} + X_{45}$   $\geq 16$ 

 $X_5 + 3X_6 + X_8 + X_{10} + 2X_{13} + X_{16} + 2X_{20} + X_{22} + 3X_{24} + 2X_{26} + X_{29} + X_{33} + 3X_{34} + X_{35} + X_{36} + X_{43}$ +  $X_{45}$  +  $X_{47}$  +  $2X_{48}$  +  $2X_{49}$   $\geq 16$ <br>  $X_{45} + XY_{5} + XY_{6} + Y_{7} + 4Y_{8} + 2Y_{9} + Y_{10} + Y_{11} + Y_{12} + Y_{13} + Y_{14} + Y_{15} + Y_{16} + Y_{17} + Y_{18} + Y_{19} + Y_{10} + Y_{11} + Y_{11} + Y_{12} + Y_{13} + Y_{14} + Y_{15} + Y_{16} + Y_{17} + Y_{18} + Y_{19} + Y_{10} + Y$ 

$$
X_6 + 4X_7 + 2X_9 + X_{14} + X_{15} + 4X_{17} + 3X_{18} + X_{21} + 2X_{25} + X_{27} + 2X_{28} + X_{30} + X_{32} + 3X_{34} + 16X_{35} + 8X_{36} + 6X_{37} + 24X_{39} + 2X_{40} + 8X_{41} + 5X_{42} + 22X_{43} + 12X_{44} + X_{46} + 10X_{48} + 6X_{49} + X_{50} \ge 992
$$

 $X_1 + X_4 + X_8 + X_{21} + X_{23} + X_{27} + 3X_{37} + 2X_{38} + X_{41} + X_{43} + X_{45} + X_{46}$   $\geq 16$ 

Dalam melakukan penghitungan optimasi baja tulangan ini menggunakan program bantu *Add-In Solver* yang ada pada *Microsoft Excel*.

#### **Analisis Hasil Solver**

Setelah dilakukan *running* pada program *Excel Solver*, diperoleh hasil optimasi potongan tulangan pada struktur *shear wall* yang kemudian dianalisis secara lebih detail. Dengan menggunakan *Excel Solver* diperoleh hasil kombinasi potongan tulangan dan sisa potongan yang terjadi pada masing-masing tipe struktur *shear wall* seperti pada tabel 5, tabel 6, dan tabel 7.

**Tabel 5.** Rekapitulasi Hasil Optimasi Potongan Tulangan Struktur *Shear Wall* Tipe 2

| Alternatif        | Panjang Potongan (m) |          |                |                |                |                |          | Sisa     | Jumlah   | Jumlah   |          |                |               |          |
|-------------------|----------------------|----------|----------------|----------------|----------------|----------------|----------|----------|----------|----------|----------|----------------|---------------|----------|
|                   | 5,8                  | 3,9      | 3,7            | 3,4            | 2,3            | 2,1            | 1,9      | 1,4      | 0,6      | 0,5      | 0,4      | (m)            | <b>Batang</b> | Sisa (m) |
| $\mathbf{1}$      | 2                    | $\theta$ | $\theta$       | $\overline{0}$ | $\Omega$       | $\Omega$       | $\Omega$ | $\Omega$ | $\theta$ | $\theta$ | 1        | $\overline{0}$ | 8             | 0,0      |
| 2                 | 1                    | 1        | $\overline{0}$ | $\theta$       | $\mathbf{1}$   | $\theta$       | $\theta$ | $\theta$ | $\theta$ | $\theta$ | $\theta$ | $\theta$       | 16            | 0,0      |
| 3                 | $\theta$             | $\theta$ | 1              | 2              | $\Omega$       | $\Omega$       | $\Omega$ | $\Omega$ | $\theta$ | 3        | $\theta$ | $\theta$       | 3             | 0,0      |
| 4                 | $\theta$             | $\theta$ | $\theta$       | $\theta$       | $\Omega$       | $\Omega$       |          | 1        | 1        | 16       | $\theta$ | 0,1            | 16            | 1,6      |
| 5                 | $\theta$             | $\theta$ | $\theta$       | $\theta$       | $\overline{0}$ | $\theta$       | $\theta$ | $\Omega$ | $\theta$ | 24       | $\theta$ | $\Omega$       | 19            | 0,0      |
| 6                 | $\theta$             | $\theta$ | 2              | $\mathbf{1}$   | $\Omega$       | $\overline{0}$ | $\Omega$ | $\Omega$ | $\theta$ | 2        | $\theta$ | 0,2            | 25            | 5,0      |
| 7                 | $\theta$             | $\Omega$ | 2              | $\theta$       | $\Omega$       | 1              | $\Omega$ | $\Omega$ | $\theta$ | 5        | $\Omega$ | $\Omega$       | 32            | 0,0      |
| 8                 | $\theta$             | $\theta$ | 3              | $\theta$       | $\Omega$       | $\Omega$       | $\Omega$ | $\Omega$ | $\Omega$ | 1        | 1        | $\theta$       | 8             | 0,0      |
| 9                 | $\theta$             | 1        | 2              | $\theta$       | $\Omega$       | $\Omega$       | $\Omega$ | $\Omega$ | $\theta$ | 1        | $\theta$ | 0,2            | 48            | 9,6      |
| Total<br>Kebtuhan | 32                   | 64       | 238            | 32             | 16             | 32             | 16       | 16       | 16       | 992      | 16       | Total          | 176           | 16,2     |
| Kebutuhan         | 32                   | 64       | 238            | 32             | 16             | 32             | 16       | 16       | 16       | 992      | 16       |                |               |          |

**Tabel 6.** Rekapitulasi Hasil Optimasi Potongan Tulangan Struktur *Shear Wall* Tipe 3

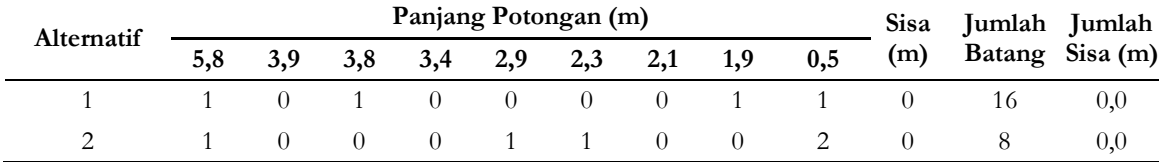

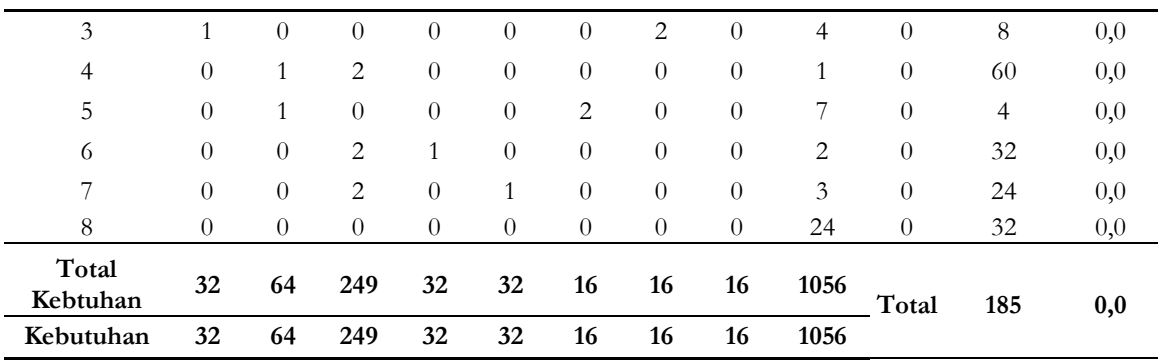

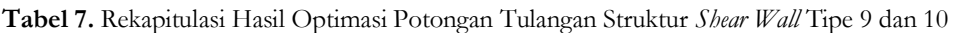

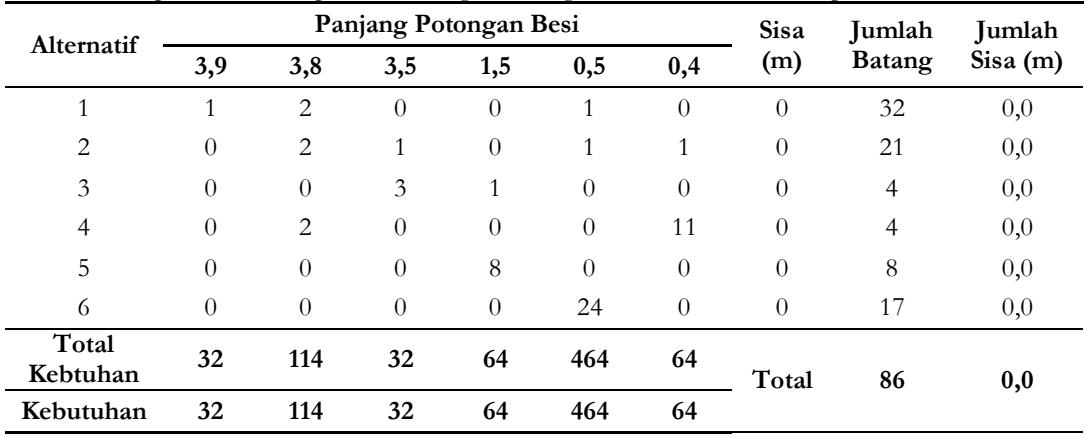

#### **Analisis Jumlah Batang dan Sisa Potongan yang Dihasilkan**

Berikut ini adalah jumlah batang dan sisa potongan tulangan yang dihasilkan dari analisis menggunakan *Excel Solver*: a. Struktur *Shear Wall* Tipe 2

Jumlah batang yang dihasilkan sebanyak 176 batang. Sisa potongan yang dihasilkan sebanyak 16,2 meter.

b. Struktur *Shear Wall* Tipe 3 Jumlah batang yang dihasilkan sebanyak 185 batang. Sisa potongan yang dihasilkan sebanyak 0,0 meter.

c. Struktur *Shear Wall* Tipe 9 dan 10 Jumlah batang yang dihasilkan sebanyak 86 batang. Sisa potongan yang dihasilkan sebanyak 0,0 meter.

Untuk mengetahui besar penghematan yang terjadi, maka harus dibandingkan dengan total kebutuhan tulangan di lapangan. Perbandingan kebutuhan tulangan dari hasil *solver* dengan kebutuhan tulangan di lapangan dapat dilihat pada tabel 8.

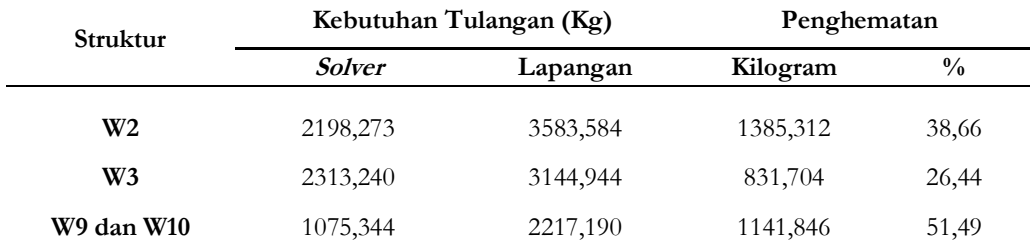

**Tabel 8.** Perbandingan Kebutuhan Tulangan dari Hasil *Solver* dengan Kebutuhan Tulangan di Lapangan

#### **Script AutoCAD**

a. *Line*

Perintah *line* digunakan untuk membuat suatu garis, dimana garis ini merupakan panjang masing-masing potongan tulangan dalam satu lonjor batang tulangan. Untuk mempermudah dalam pembuatan gambar sketsa potongan tulangan maka dibuat suatu sistem koordinat dari garis yang akan dibuat. Koordinat titik X merupakan panjang potongan dari masing-masing kombinasi potongan tulangan, sedangkan koordinat titik Y merupakan letak garis yang dibuat dalam lembar kerja *AutoCAD*. Dalam hal ini penentuan titik koordinat Y dapat diisi angka

sembarang dengan ketentuan kombinasi potongan dalam satu lonjor batang tulangan harus berada dalam satu titik koordinat Y yang sama.

Pada tabel rekapitulasi hasil optimasi potongan tulangan struktur *Sher Wall* tipe 2 alternatif 1, dalam satu lonjor batang tulangan terdiri dari kombinasi potongan tulangan dengan panjang 5,8 m sebanyak dua buah dan 0,4 m sebanyak satu buah. Hal ini berarti titik koordinat X dalam satu lonjor batang tulangan terdiri dari angka 0, 5.8, 11.6, dan 12, sedangkan titik koordinat Y terdiri dari satu angka sembarang yang sama misal 27. Berikut ini adalah gambar tabel titik koordinat (X,Y) dari alternatif potongan 1 struktur *Sher Wall* tipe 2:

|    |                                   |     | c |  |  |  |  |  |
|----|-----------------------------------|-----|---|--|--|--|--|--|
|    | 40 Tabel Titik Koordinat (X,Y) W2 |     |   |  |  |  |  |  |
|    | 41 Alternatif 1                   |     |   |  |  |  |  |  |
| 42 | x                                 |     |   |  |  |  |  |  |
| 43 |                                   | 27  |   |  |  |  |  |  |
| 44 | 5.8                               | 27  |   |  |  |  |  |  |
| 45 | 11.6                              | 27  |   |  |  |  |  |  |
| 46 | 12                                | 27  |   |  |  |  |  |  |
|    |                                   | - - |   |  |  |  |  |  |

**Gambar 1.** Titik Koordinat (X,Y) W2 Alternatif 1

Pada gambar 1 di atas, angka 0 sebagai titik awal dalam pembuatan garis, angka 5.8 diperoleh dari panjang potongan kombinasi pertama pada alternatif 1, angka 11.6 diperoleh dari penjumlahan panjang potongan kombinasi pertama dan kedua pada alternatif 1, dan angka 12 diperoleh dari penjumlahan panjang potongan kombinasi pertama, kedua dan ketiga pada alternatif 1. Setelah menentukan titik koordinat (X,Y) kemudian membuat suatu perintah garis dengan menuliskan rumus "*LINE*" dengan diikuti titik koordinat (X,Y) dari garis yang akan dibuat seperti pada gambar berikut ini:

|                | <b>Tabel Perintah Script Line</b>  |
|----------------|------------------------------------|
| $\overline{2}$ | SCRIPT LINE DENGAN KOORDINAT (X,Y) |
| 3              | LINE                               |
| 4              | =A43&","&B43                       |
| 5              | =A44&","&B44                       |
| 6              | =A45&","&B45                       |
| 7              | =A46&","&B46                       |

**Gambar 2.** Rumus *Script Line*

Pada gambar 2, *LINE* adalah perintah untuk membuat garis sedangkan A43-A46 dan B43-B46 merupakan *cell* yang berisi titik koordinat (X,Y) dari garis yang akan dibuat. Untuk kombinasi pada alternatif potongan berikutnya dapat menggunakan cara yang sama sehingga diperoleh masing-masing titik koordinat (X,Y) dari setiap alternatif potongan tulangan untuk kemudian dibuat menjadi perintah *script line* pada AutoCAD. Hasil *script line* dari alternatif 1 di atas dapat dilihat pada gambar 3.

|                | <b>Tabel Perintah Script Line</b>  |
|----------------|------------------------------------|
| $\overline{2}$ | SCRIPT LINE DENGAN KOORDINAT (X,Y) |
| 3              | LINE                               |
| 4              | 0.27                               |
| 5              | 5.8,27                             |
| 6              | 11.6,27                            |
|                | 12.27                              |

**Gambar 3.** *Script Line*

b. *Point*

Perintah *point* digunakan untuk membuat suatu titik yang dijadikan sebagai acuan untuk menggambar objek lain, dalam hal ini point digunakan sebagai pembatas panjang masing-masing potongan dalam satu lonjor batang tulangan. Penulisan perintah *script* untuk *point* sama dengan perintah pada *script line*, yaitu dengan menuliskan rumus "*POINT*" diikuti titik koordinat (X,Y) dari garis yang mewakili panjang potongan tulangan yang akan dibuat seperti pada gambar berikut ini:

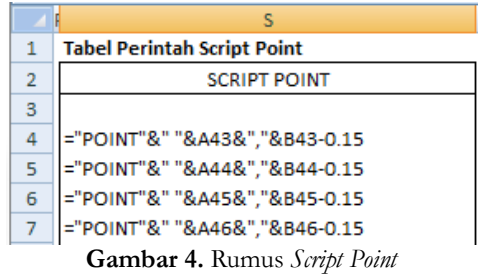

Pada gambar 4, *POINT* adalah perintah untuk membuat titik sedangkan A43-A46 dan B43-B46 merupakan *cell* yang berisi titik koordinat (X,Y) dari garis yang akan dibuat. Pada rumus *script point*, letak koordinat titik Y berada dibawah koordinat garis Y, sehingga pada rumus di atas untuk koordinat titik Y dikurangi 0.15. Untuk alternatif potongan berikutnya dapat menggunakan cara yang sama. Hasil *script point* dari alternatif 1 di atas dapat dilihat pada gambar 5.

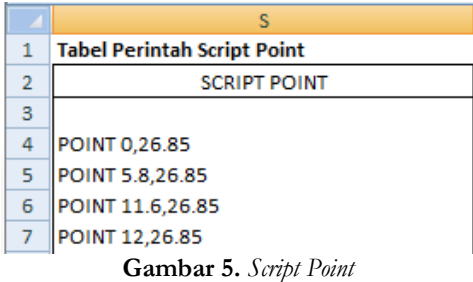

#### c. *Text*

Perintah *text* digunakan untuk membuat suatu teks atau tulisan sebagai keterangan gambar pada *AutoCAD*. Dalam hal ini keterangan gambar yang dimaksud adalah panjang masing-masing kombinasi potongan dalam satu lonjor batang tulangan. Rumus untuk membuat *script text* adalah sebagai berikut:

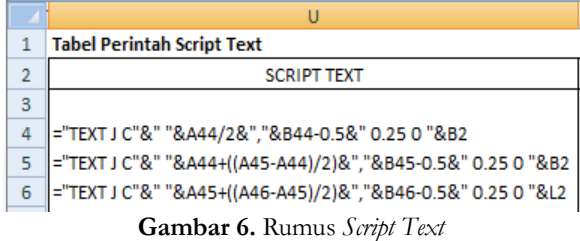

Pada gambar 6, TEXT untuk memberikan perintah pembuatan teks, spasi untuk memberikan perintah enter, J untuk memilih *justify* pada permintaan *start point of text*, C untuk memilih *center* pada permintaan *center point of text*, A44-A46 dan B44-B46 adalah *cell* yang berisi titik koordinat (X,Y) utuk menentukan posisi teks, 0.25 adalah *text height* atau ukuran teks yang dapat diisi angka bilangan positif sesuai kebutuhan, B2 dan L2 adalah *cell* yang berisi teks yang akan diinputkan sebagai keterangan gambar. Penjumlahan, pengurangan, maupun oprasi penghitungan matematik lain yang dilakukan pada *cell* titik koordinat (X,Y) diperlukan untuk membuat posisi teks sesuai dengan yang diinginkan. Hasil *script text* dari alternatif 1 di atas dapat dilihat pada gambar 7.

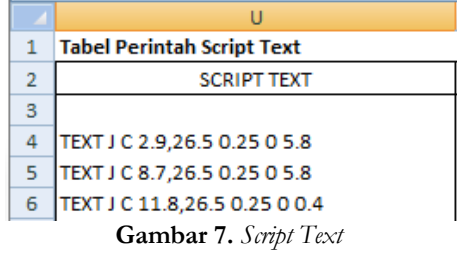

## **Hasil Plotting Script AutoCAD**

Setelah selesai membuat seluruh *script* pola potongan tulangan dan pola pembengkokan tulangan dari masing-masing tipe *shear wall* kemudian script tersebut diplotkan pada *AutoCAD* dengan cara di*copy* ke dalam *command prompt AutoCAD* atau dapat dengan cara di*copy* ke dalam *Notepad* untuk kemudian dilakukan *running script* dengan *AutoCAD.* Template pola potongan dan pembenkokan tulangan dapat dilihat pada gambar 8 dan gambar 9.

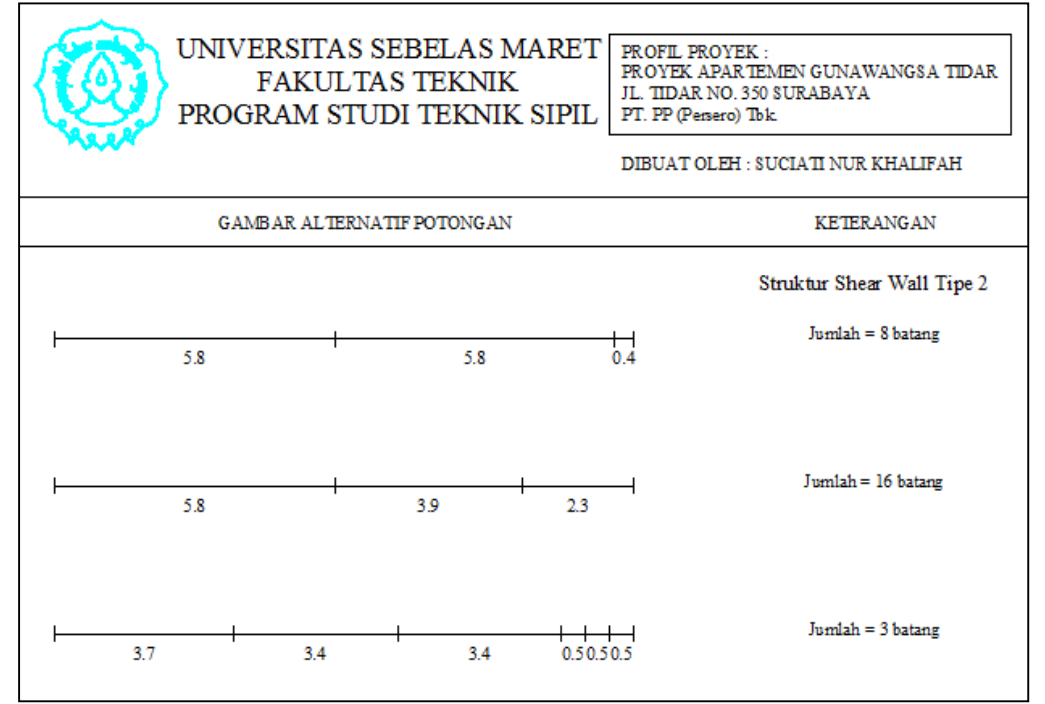

**Gambar 8.** *Template* Pola Potongan Tulangan

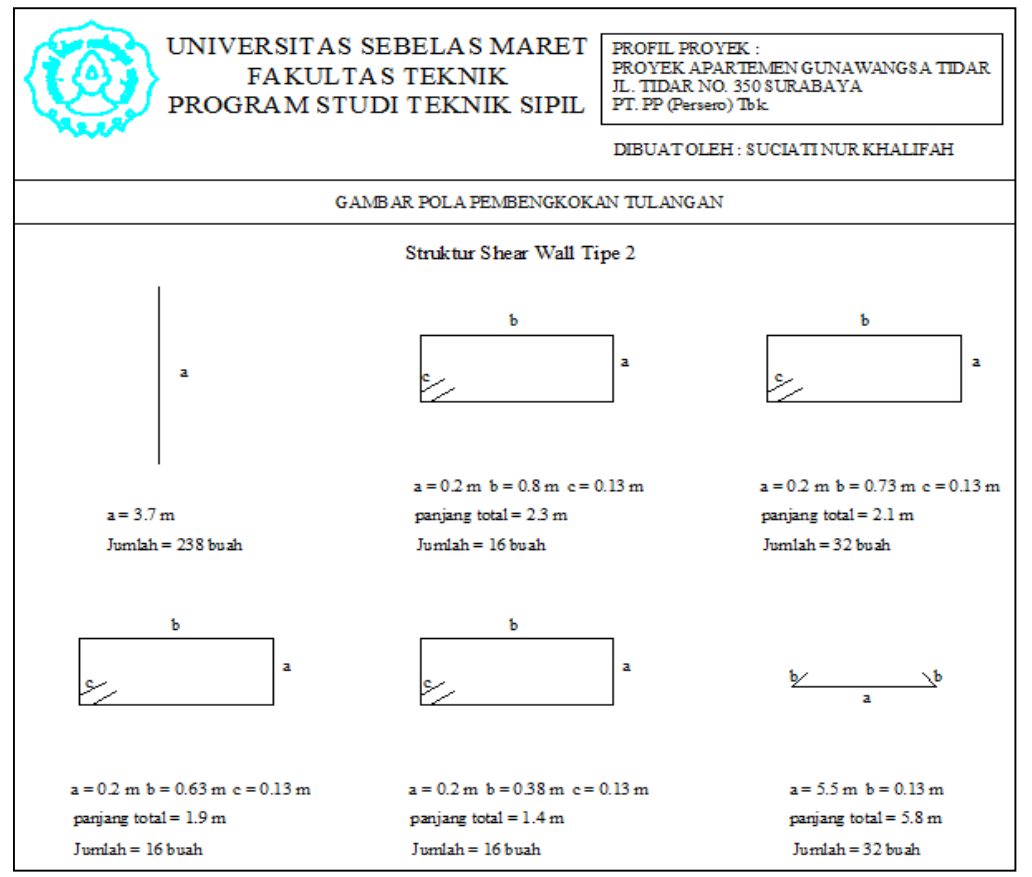

**Gambar 9.** *Template* Pola Pembengkokan Tulangan

## **KESIMPULAN**

Berdasarkan hasil analisis data dan pembahasan yang telah dilakukan, kesimpulan dari penelitian ini adalah sebagai berikut:

- 1. Program bantu pengerjaan *bar bending schedule* penulangan struktur *shear wall* dengan metode *linear programming* menggunakan *Microsoft Excel* dan *AutoCAD* dapat digunakan untuk melakukan penghitungan optimasi sisa material baja tulangan dan menghasilkan *waste* baja tulangan minimum.
- 2. Penghitungan yang dilakukan dengan program bantu ini dinilai cukup efektif jika dibandingkan dengan penghitungan manual di lapangan karena terjadi penghematan dalam pemotongan baja tulangan sebesar 38,66% pada *shear wall* tipe 2, 26,67% pada *shear wall* tipe 3, dan 51,89% pada *shear wall* tipe 9 dan 10.

## **SARAN**

Untuk menindaklanjuti penelitian ini maka diperlukan pengembangan lebih lanjut mengenai tema maupun metode penelitian. Beberapa saran antara lain sebagai berikut:

- 1. Untuk memperoleh hasil yang optimal diperlukan ketelitian dalam membuat kombinasi potongan baja tulangan sehingga menghasilkan sisa potongan yang seminimal mungkin.
- 2. Lokasi penelitian dapat dilakukan pada proyek lain dengan skala yang lebih besar sehingga item pekerjaan yang dianalisis menjadi lebih kompleks.
- 3. Program bantu *Solver* pada *Microsoft Excel* dinilai cukup berhasil dalam mengoptimasi sisa potongan baja tulangan, namun perlu dicoba menggunakan program bantu yang lain untuk memperoleh hasil optimasi yang lebih baik.

## **UCAPAN TERIMAKASIH**

Ucapan terima kasih kepada Widi Hartono, S.T, M.T dan Ir. Sunarmasto, M.T, yang telah membimbing, memberi arahan dan masukan dalam penelitian ini.

#### **REFERENSI**

Anonim. (2000). *Cement and Concrete Terminology (ACI 116R-00).* American Concrete Institute.

- Anonim. (2013). SNI 03-2847-2013 *Tentang Tata Cara Perencanaan Struktur Beton Untuk Bangunan Gedung*. Badan Standarisasi Nasional.
- Anonim. (2014). SNI 07-2052-2014 *Tentang Baja Tulangan Beton*. Badan Standarisasi Nasional.
- Assauri, Sofjan. 1999. *Manajemen Produksi dan Operasi.* LPFE-UI, Jakarta.
- Dipohusodo, Istimawan. 1993. *Struktur Beton Bertulang Berdasarkan SK SNI T-15-1991-03.* Departemen Pekerjaan Umum RI, Jakarta.
- Iswandi, Imran, Ester Yuliari, dan A. Kristianto. 2008. *Aplicability Metoda Desain Kapasitas pada Perancangan Struktur Dinding Geser Beton Bertulang*. Seminar dan Pameran HAKI.
- Khadafi, Muhammad. 2008. *Analisa Penggunaan Aplikasi Software Optimasi Waste Besi Pada Pekerjaan Struktur Beton Bertulang Proyek XYZ.* Tesis. Program Studi Teknik Sipil. Universitas Indonesia Jakarta.
- Kork, MAN. 2013. *Penghitungan Kebutuhan Tulangan Besi dengan Memperhitungkan Optimasi Waste Besi pada Pekerjaan Balok dengan Program Micosoft Excel.* Skripsi : Program Studi Teknik Sipil Fakultas Teknik Universitas Sebelas Maret Surakarta.
- Sabry, SLES. 2013. *Model Optimasi Pemotongan Besi Tulangan Pelat Lantai dengan Program Linesr.* Skripsi : Program Studi Teknik Sipil Fakultas Teknik Universitas Sebelas Maret Surakarta.

Siringoringo, Hatniar. 2005. *Seri Teknik Riset Operasional Pemrograman Linier.* Graha Ilmu, Jakarta.

- Sutanto, Lenny Mayasari, dan Mita Dwi Purwanti. 2006. *Penyiapan Bar Bending Schedule Untuk Proyek Konstruksi*. Skripsi : Jurusan Teknik Sipil Fakultas Teknik Universitas Kristen Petra Surabaya.
- Wahyu, Prasetya A. Candra. 2014. *Rancangan Program Pengerjaan Bar Bending Schedule Penulangan Core Lift dan Pit Lift dengan Visual Basic 6.0.* Skripsi : Program Studi Teknik Sipil Fakultas Teknik Universitas Sebelas Maret Surakarta.